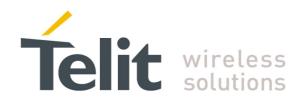

# **GE863-Pro<sup>3</sup> Extension Memory Board User Guide**

1vv0300793 Rev. 0 - 02/12/08

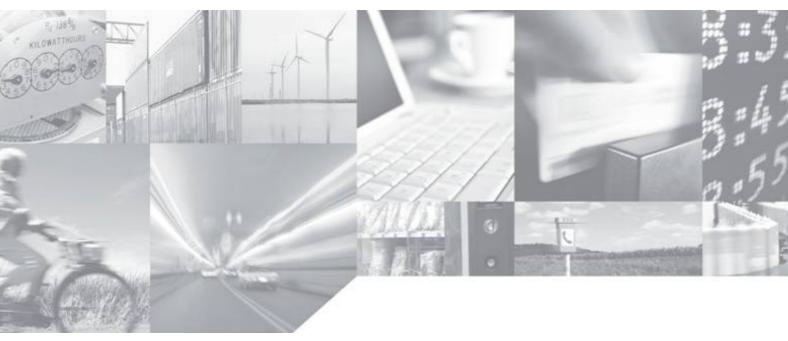

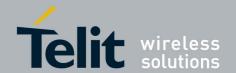

#### This document is relating to the following products:

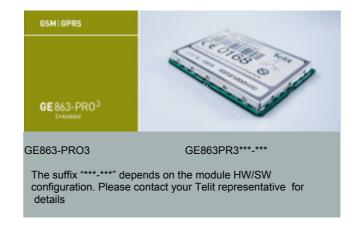

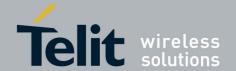

## Contents

| 1 In             | troduction                                                                       | 5  |
|------------------|----------------------------------------------------------------------------------|----|
| 1.1              | Scope                                                                            | 5  |
| 1.2              | Audience                                                                         | 5  |
| 1.3              | Contact Information, Support                                                     | 5  |
| 1.4              | Product Overview                                                                 | 5  |
| 1.5              | Document Organization                                                            | 6  |
| 1.6              | Related Documents                                                                |    |
| 1.7              | Document History                                                                 |    |
| 2 M              | emory interface connection block diagram                                         |    |
| 3 H              | ow to setup the board                                                            | 8  |
| <b>3.1</b><br>3. | How to plug the board                                                            |    |
| 4 M              | echanical description                                                            | 12 |
| 4.1              | Overall section dimension                                                        | 12 |
| 4.2              | Main components                                                                  | 12 |
|                  | 2.1 Top side                                                                     |    |
| 4.3              | PIN-OUT table                                                                    |    |
| Appe             | ndix 1: How to connect an external flash to PRO <sup>3</sup> in your application |    |

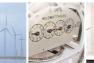

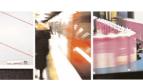

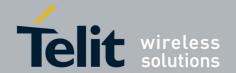

#### **DISCLAIMER**

The information contained in this document is proprietary information of Telit Communications S.p.A. including its affiliates ("TELIT"). The contents are confidential and any disclosure to persons other than the Officers, employees, agents or subcontractors of the owner or licensee of this document, without the prior written consent of Telit, is strictly prohibited.

Telit makes every effort to ensure the quality of the information it makes available. Notwithstanding the foregoing, Telit does not make any warranty as to the information contained herein, and does not accept any liability for any injury, loss or damage of any kind incurred by use of or reliance upon the information.

Telit disclaims any and all responsibility for the application of the devices characterized in this document, and notes that the application of the device must comply with the safety standards of the applicable country, and where applicable, with the relevant wiring rules.

Telit reserves the right to make modifications, additions and deletions to this document due to typographical errors, inaccurate information, or improvements to programs and/or equipment at any time without a notice. Such changes will, nevertheless be incorporated into new editions of this document.

Copyright: Transmittal, reproduction, dissemination and/or editing of this document as well as utilization of its contents and communication thereof to others without express authorization are prohibited. Offenders will be held liable for payment of damages. All rights are reserved.

Copyright © Telit Communications SpA 2008.

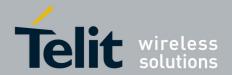

# 1 Introduction

# 1.1 Scope

This document is a user guide for using Telit GE863-PRO<sup>3</sup> Extension Memory Board that can be plugged on the top of the PRO3 Evaluation Board.

This user guide serves the following purpose:

- Provides details about the GE863-PRO<sup>3</sup> memory interface component and schematics.
- Describes how to configure the memory interface in order to use the different memories.

## 1.2 Audience

This User Guide is intended for the users of the Telit GE863-PRO<sup>3</sup> product who want to extend the capacity of the default flash memory already included in the module.

## 1.3 Contact Information, Support

Our aim is to make this guide as helpful as possible. Keep us informed of your comments and suggestions for improvements.

For general contact, technical support, report documentation errors and to order manuals, contact Telit's Technical Support Center at:

TS-EMEA@telit.com or http://www.telit.com/en/products/technical-support-center/contact.php

Telit appreciates feedback from the users of our information.

## 1.4 Product Overview

The GE863-PRO<sup>3</sup> Extension Memory interface is composed of three serial flash memories of 4MB, 8MB and 16MB with 50MHz SPI BUS Interface.

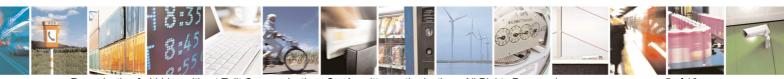

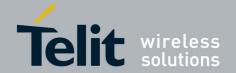

#### **GE863-PRO3 Extension Memory Board User Guide**

1vv0300793 Rev. 0 - 02/12/08

These three memories can be controlled either SPI0 than SPI1 control signals used by PRO<sup>3</sup> Interface Board: The different memory can be selected using some jumpers as described in following paragraphs.

# 1.5 Document Organization

This manual contains the following chapters:

- "Chapter 1, Introduction" provides a scope for this manual, target audience, technical contact information, and text conventions.
- "Chapter 2, Memory Interface connection block diagram" provides an overview of the PRO<sup>3</sup> memory interface connection.
- "Chapter 3, How to setup the memory interface board" details how to connect the memory interface board to the PRO<sup>3</sup> EVK with related jumpers configuration.
- "Chapter 4, Mechanical description" details about the mechanical design.

#### How to Use

If you are new to this product, it is recommended to start by reading through TelitGE863PRO3 EVK User Guide 1VV0300776.

## 1.6 Related Documents

The following documents are related to this user guide:

- [1] TelitGE863PRO3 Hardware User Guide 1vv0300773a
- [2] TelitGE863PRO3 U-BOOT Software User Guide 1vv0300777
- [3] TelitGE863PRO3 EVK User Guide 1VV0300776
- [4] TelitGE863PRO3 Linux Development Environment 1VV0300780
- [5] TelitGE863PRO3 Linux GSM Library User Guide 1vv0300782
- [6] TelitGE863PRO3 Product Description 80285ST10036a

# 1.7 Document History

| Revision | Date     | Changes       |
|----------|----------|---------------|
| ISSUE #0 | 02/12/08 | First Release |

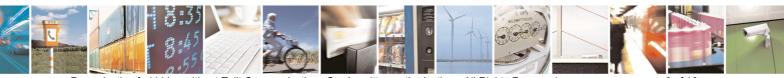

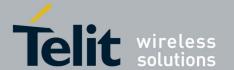

# 2 Memory interface connection block diagram

In the following picture the connection between the memory interface and the PRO3 product is shown.

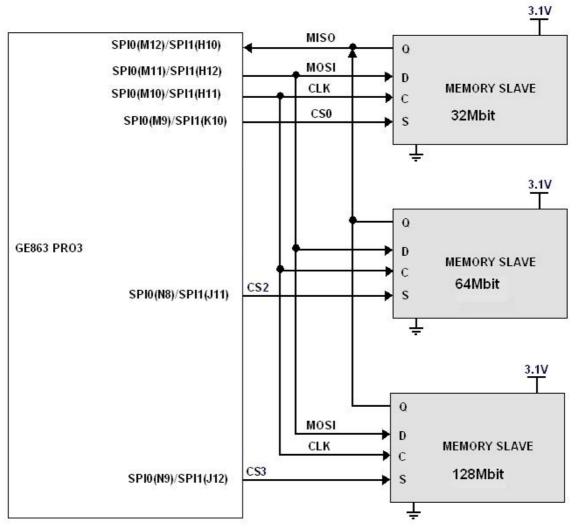

**Block Diagram** 

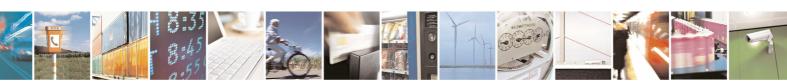

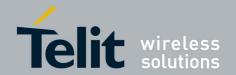

# 3 How to setup the board

# 3.1 How to plug the board

The form factor of the board allowed to plug it on EVK-PRO<sup>3</sup> and thanks its double-layer interface connectors you can plug on it the eventual board for the specific application to develop.

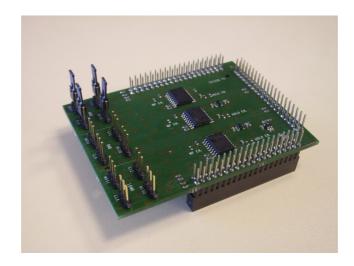

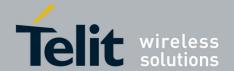

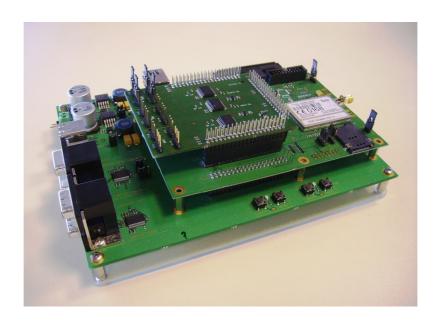

#### The steps for use the Memory Board are:

- plug the Memory Board on the  $\ensuremath{\mathsf{EVK}\text{-}\mathsf{PRO}^3}$
- select the jumpers to use the SPI0 or SPI1 control signals
- if necessary plug in your application board on the Memory Board
- power supply the EVK-PRO<sup>3</sup>
- start developing the application

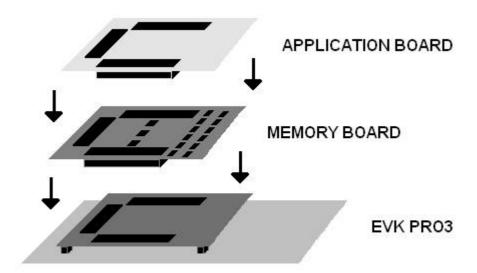

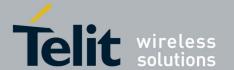

### **GE863-PRO3 Extension Memory Board User Guide**

1vv0300793 Rev. 0 - 02/12/08

Remember that the SPI CS signals are:

- CS0 to select the 32Mbit memory
- CS2 to select the 64Mbit memory
- CS3 to select the 128Mbit memory

MISO, MOSI and CLOCK SPI signals are shared by every memory.

## 3.1.1 Jumper selection

In the following table the possible memory connection selection is shown:

| Configuration Memory Interface |     |     |     |     |  |  |  |
|--------------------------------|-----|-----|-----|-----|--|--|--|
| SPI0/SPI1                      |     |     |     |     |  |  |  |
| me/cs                          | CS0 | CS1 | CS2 | CS3 |  |  |  |
| 4                              | Х   | N/A |     |     |  |  |  |
| 8                              |     | N/A | Х   |     |  |  |  |
| 16                             |     | N/A |     | Х   |  |  |  |

Each memory has a series of four jumpers to select the SPI signal to use.

In figure below you can find the jumpers selection to use SPI0 control signals:

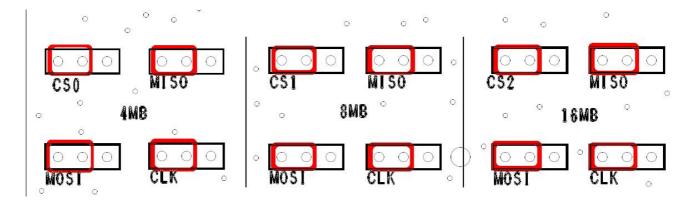

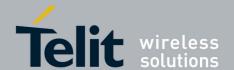

In figure below you can find the jumpers selection to use SPI1 control signals:

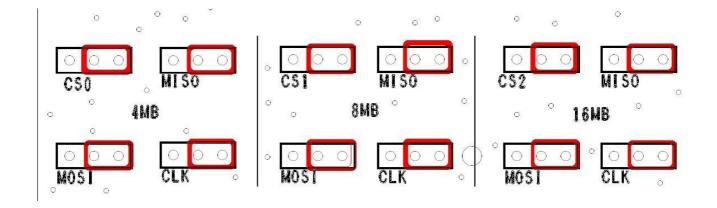

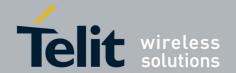

# 4 Mechanical description

## 4.1 Overall section dimension

The Telit GE863-PRO<sup>3</sup> Extension Memory Borad overall dimensions are:

Length: 90 mmWidth: 68 mm

# 4.2 Main components

### 4.2.1 Top side

## Top Side list

PL104: 3 pin jumper for MOSI signal for Memory 32Mbit PL105: 3 pin jumper for CLK signal for Memory 32Mbit PL106: 3 pin jumper for CS0 signal for Memory 32Mbit PL107: 3 pin jumper for MISO signal for Memory 32Mbit

PL108: 3 pin jumper for MOSI signal for Memory 64Mbit PL109: 3 pin jumper for CLK signal for Memory 64Mbit PL110: 3 pin jumper for CS2 signal for Memory 64Mbit PL111: 3 pin jumper for MISO signal for Memory 64Mbit

PL112: 3 pin jumper for MOSI signal for Memory 128Mbit PL113: 3 pin jumper for CLK signal for Memory 128Mbit PL114: 3 pin jumper for CS3 signal for Memory 128Mbit PL115: 3 pin jumper for MISO signal for Memory 128Mbit

U101: LDO

U102: Bus Transceiver for CS2 signal U103: Bus Transceiver for CS3 signal

U104: Memory 32Mbit

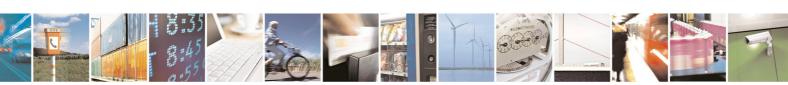

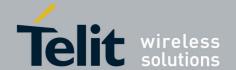

U105: Memory 64Mbit U106: Memory 128Mbit

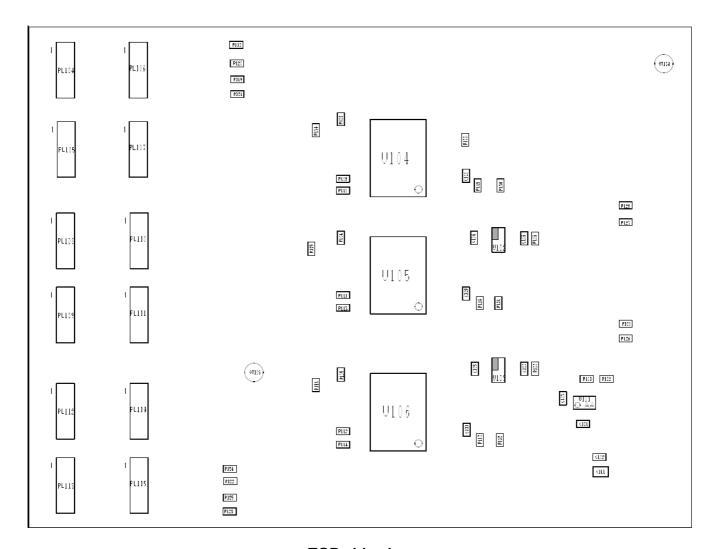

**TOP** side view

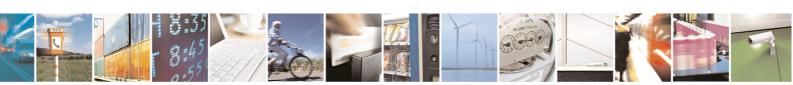

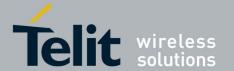

### 4.2.2 Bottom side

## **BOTTOM side list:**

SO101: Interface connector SO102: Interface connector SO103: Interface connector

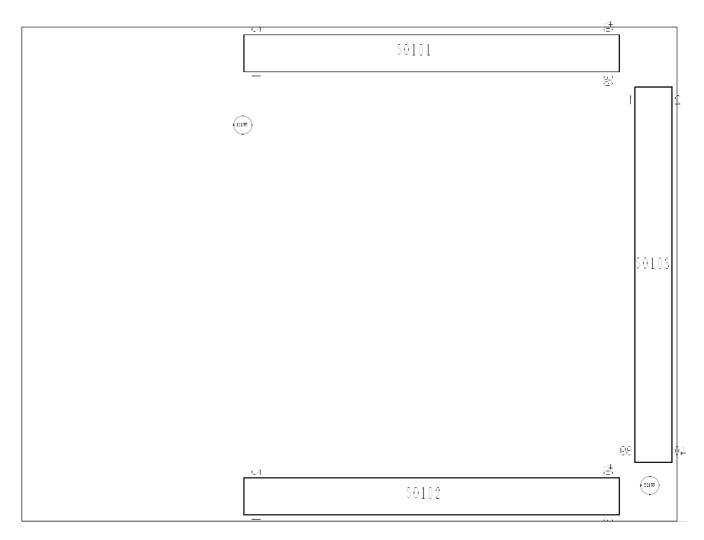

**BOTTOM** side view

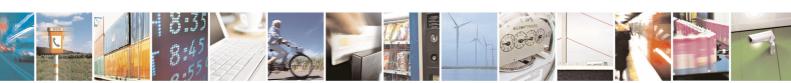

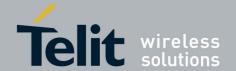

#### 4.3 **PIN-OUT** table

For detailed information about all the interface connectors SO101,SO102,SO103 see the TelitGE863PRO3 EVK User Guide" [3] where are described all the PINs coming from the EVK.

|        | SO101        | SO102        | SO103        |
|--------|--------------|--------------|--------------|
| Pin n. | Signal name  | Signal name  | Signal name  |
| 1      | MISO_SPI0    | MISO_SPI1    | RESERVED_EVK |
| 2      | MOSI_SPI0    | MOSI_SPI1    | RESERVED_EVK |
| 3      | CLK_SPI0     | CLK_SPI1     | RESERVED_EVK |
| 4      | CS0_SPI0     | CS0_SPI1     | RESERVED_EVK |
| 5      | RESERVED_EVK | RESERVED_EVK | RESERVED_EVK |
| 6      | RESERVED_EVK | RESERVED_EVK | RESERVED_EVK |
| 7      | RESERVED_EVK | RESERVED_EVK | RESERVED_EVK |
| 8      | RESERVED_EVK | RESERVED_EVK | RESERVED_EVK |
| 9      | RESERVED_EVK | RESERVED_EVK | RESERVED_EVK |
| 10     | RESERVED_EVK | RESERVED_EVK | RESERVED_EVK |
| 11     | RESERVED_EVK | RESERVED_EVK | RESERVED_EVK |
| 12     | RESERVED_EVK | RESERVED_EVK | RESERVED_EVK |
| 13     | RESERVED_EVK | RESERVED_EVK | RESERVED_EVK |
| 14     | RESERVED_EVK | RESERVED_EVK | RESERVED_EVK |
| 15     | RESERVED_EVK | RESERVED_EVK | RESERVED_EVK |
| 16     | RESERVED_EVK | RESERVED_EVK | RESERVED_EVK |
| 17     | RESERVED_EVK | RESERVED_EVK | CS2_SPI0     |
| 18     | RESERVED_EVK | RESERVED_EVK | CS3_SPI0     |
| 19     | RESERVED_EVK | RESERVED_EVK | RESERVED_EVK |
| 20     | RESERVED_EVK | RESERVED_EVK | CS2_SPI1     |
| 21     | RESERVED_EVK | RESERVED_EVK | CS3_SPI1     |
| 22     | RESERVED_EVK | RESERVED_EVK | RESERVED_EVK |
| 23     | RESERVED_EVK | RESERVED_EVK | RESERVED_EVK |
| 24     | RESERVED_EVK | RESERVED_EVK | RESERVED_EVK |
| 25     | RESERVED_EVK | RESERVED_EVK | RESERVED_EVK |
| 26     | RESERVED_EVK | RESERVED_EVK | RESERVED_EVK |
| 27     | RESERVED_EVK | RESERVED_EVK | RESERVED_EVK |
| 28     | RESERVED_EVK | RESERVED_EVK | RESERVED_EVK |
| 29     | RESERVED_EVK | RESERVED_EVK | RESERVED_EVK |
| 30     | RESERVED_EVK | RESERVED_EVK | RESERVED_EVK |
| 31     | RESERVED_EVK | RESERVED_EVK | RESERVED_EVK |
| 32     | RESERVED_EVK | RESERVED_EVK | RESERVED_EVK |
| 33     | RESERVED_EVK | RESERVED_EVK | RESERVED_EVK |
| 34     | RESERVED_EVK | RESERVED_EVK | RESERVED_EVK |
| 35     | RESERVED_EVK | 3.1V         | RESERVED_EVK |
| 36     | RESERVED_EVK | RESERVED_EVK | RESERVED_EVK |
| 37     | RESERVED_EVK | RESERVED_EVK | GND          |
| 38     | RESERVED_EVK | RESERVED_EVK | RESERVED_EVK |
| 39     | GND          | GND          | GND          |
| 40     | GND          | GND          | RESERVED_EVK |

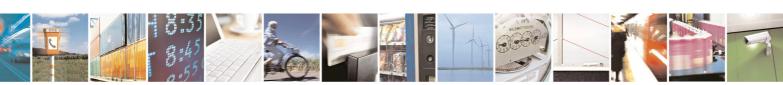

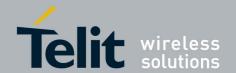

# Appendix 1: How to connect an external flash to PRO<sup>3</sup> in your application

The recommended connection for the flash data memory to the GE863-PRO<sup>3</sup> processor is using the SPI0 bus and the CS0. In the following scheme you can see how to connect a 4MB memory interface to the GE863-PRO<sup>3</sup>. The same method can be applied also on any other memory.

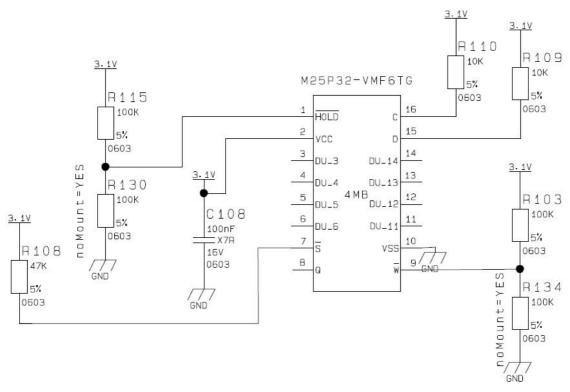

#### Legend:

D (15) = MOSI signal C (16) = CLK signal 7 = CS (chip select) 8 = MISO

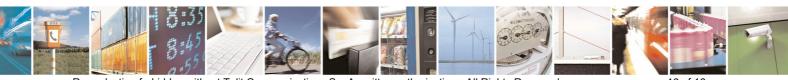